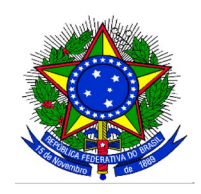

### **EDITAL Nº 240/2022/PROGRAD**

*Torna públicas as regras e prazos para a submissão de projetos de monitoria nos cursos de graduação, por meio do Programa de Monitoria Acadêmica (PROMA) da Universidade Federal da Integração Latino-Americana – UNILA, no segundo semestre letivo de 2022.*

O PRÓ-REITOR ADJUNTO DE GRADUAÇÃO DA UNIVERSIDADE FEDERAL DA INTEGRAÇÃO LATINOAMERICANA – UNILA, designado pela Portaria UNILA no 25/2020/GR, de 30 de janeiro de 2020, com base nas atribuições delegadas pela Portaria UNILA no 280/2020/GR, de 21 de agosto de 2020, nos termos da legislação, e:

CONSIDERANDO a Resolução N°17/2018/COSUEN, que estabelece normas para o desenvolvimento de monitorias nos cursos de graduação da UNILA;

CONSIDERANDO a RESOLUÇÃO N° 11/2022/CONSUN que aprova o Calendário Acadêmico da Graduação para o ano letivo de 2022.

CONSIDERANDO a RESOLUÇÃO N° 21/2022/CONSUN que altera a Resolução Nº 11/2022/CONSUN

#### **RESOLVE:**

Tornar públicas as regras e prazos para a submissão de projetos de monitoria nos cursos de graduação, por meio do Programa de Monitoria Acadêmica (PROMA) da Universidade Federal da Integração Latino-Americana, para o segundo semestre letivo de 2022.

#### **1. DAS DISPOSIÇÕES PRELIMINARES**

**1.1** O PROMA objetiva viabilizar atividades de acompanhamento discente, vinculadas às necessidades de formação acadêmica dos estudantes de graduação, aprimorando o processo de ensino e aprendizagem relacionado ao conteúdo programático dos componentes curriculares

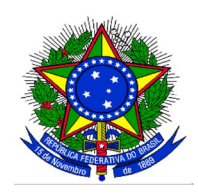

de seus cursos.

### **2. DAS COMPETÊNCIAS DOS AGENTES DO PROMA**

**2.1** As competências dos agentes envolvidos na realização do PROMA estão dispostas na Resolução N°17/2018/COSUEN, aprovada pela Comissão Superior de Ensino.

### **3. DAS RESTRIÇÕES DAS ATIVIDADES DE MONITORIA**

**3.1** Não são consideradas atividades de monitoria a serem exercidas pelo(a) monitor(a):

**I -** substituir o docente nas atividades de ministrar aulas, aplicar e corrigir provas;

**II -** exercer atividade de monitoria em horários concomitantes às atividades acadêmicas obrigatórias;

**III -** desenvolver atividades que não estejam de acordo com os objetivos do PROMA;

**IV -** executar quaisquer atividades administrativas que sejam de responsabilidade do docente, tais como: preencher diários de classe, publicar resultados de avaliações, implantar dados no SIGAA, etc.

**3.2** É vedado ao docente coordenador e/ou orientador do projeto de monitoria atribuir aos monitores atividades que não estejam de acordo com as atribuições dos monitores.

### **4. DOS PROJETOS DE MONITORIA**

**4.1** Os projetos de monitoria acadêmica, selecionados por este Edital, serão implementados no segundo semestre letivo de 2022 (2022-2).

**4.2.** Os projetos de monitoria deverão contemplar um ou mais componentes curriculares obrigatórios dos cursos de graduação.

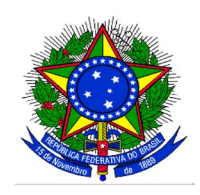

**4.3** As propostas dos projetos de monitoria deverão vincular componentes curriculares que serão ofertados no segundo semestre letivo de 2022 (2022-2).

**4.4** Os Projetos de Monitoria poderão ser de iniciativa:

- a) dos colegiados de curso, das áreas ou das Unidades Acadêmicas;
- b) de docentes individuais ou de coletivos de docentes de um ou mais cursos.

**4.4.1** Quando o projeto de monitoria for de iniciativa coletiva, nele deve ficar especificado qual docente será o coordenador do projeto, sendo os demais docentes orientadores.

**4.4.2** Cada docente somente poderá participar de, no máximo, dois projetos de monitoria como Coordenador e/ou orientador.

#### **5. DO CRONOGRAMA**

**5.1** Os docentes deverão se ater aos prazos estabelecidos e acompanhar cada atividade conforme cronograma abaixo:

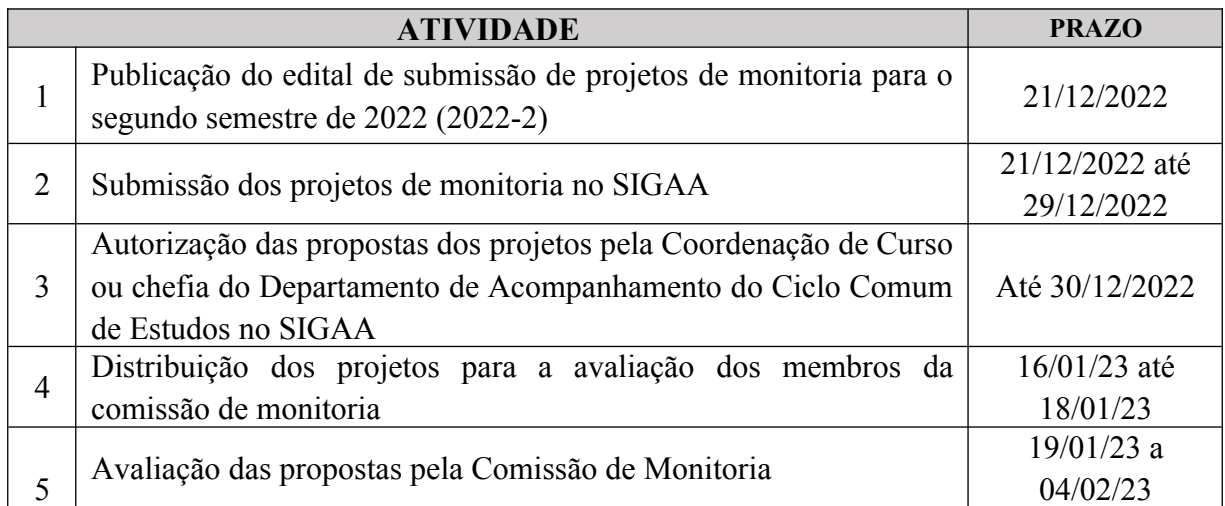

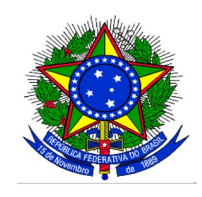

#### **MINISTÉRIO DA EDUCAÇÃO**

### **UNIVERSIDADE FEDERAL DA INTEGRAÇÃO LATINO-AMERICANA – UNILA PRÓ-REITORIA DE GRADUAÇÃO**

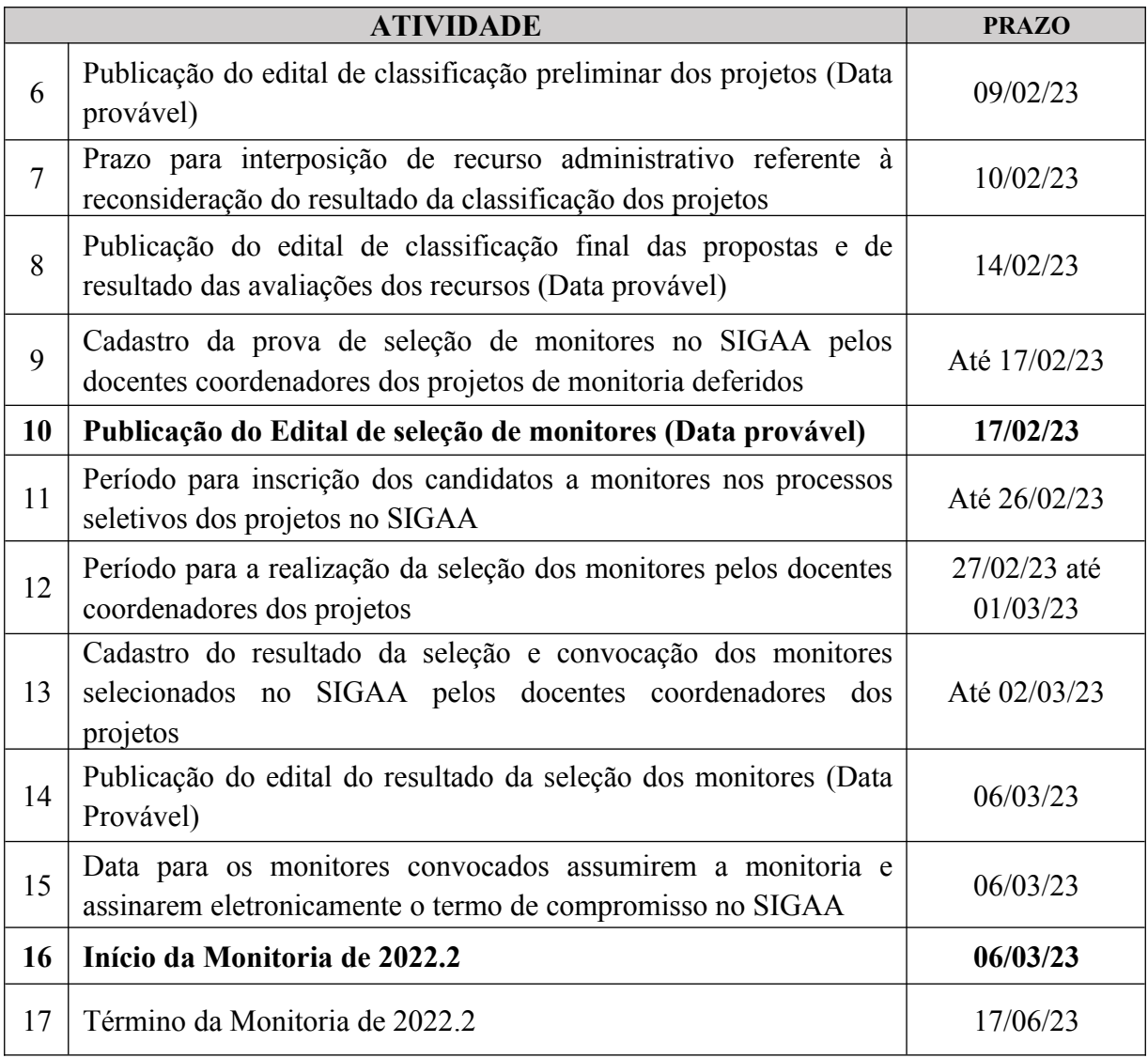

**5.2** O não cumprimento dos prazos que envolvem o cadastro da prova de seleção dos monitores no SIGAA e o cadastro do resultado da seleção, conforme estabelecido no cronograma deste edital, implicará na impossibilidade do projeto acompanhar as demais atividades do referido cronograma e impedirá o mesmo de ser executado.

### **6. DA SUBMISSÃO E AUTORIZAÇÃO DOS PROJETOS DE MONITORIA**

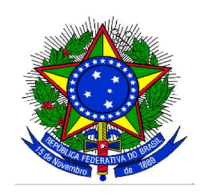

**6.1** A submissão dos projetos de monitoria deverá ser cadastrada no **[SIGAA](https://sig.unila.edu.br/sigaa/verTelaLogin.do;jsessionid=FC324407A6FEBCD60ED2875C24E9914B.sigaa2)**, conforme anexo I deste edital.

**6.2** Para submissão do projeto de monitoria os docentes não poderão ter pendências com a PROGRAD, sob pena de indeferimento da proposta.

**6.3** No momento da submissão do projeto, deverá ser observado o código do componente curricular que será vinculado na proposta do projeto, pois o mesmo poderá ser alterado conforme o curso em que é ofertado.

**6.4** Após a submissão do projeto de monitoria, a coordenação de curso indicada como "Coordenação Autorizadora" deverá autorizar o projeto no Sistema Integrado de Gestão de Atividades Acadêmicas – SIGAA, respeitando o prazo definido no cronograma do item 5.

**6.5** Os projetos de monitoria vinculados aos componentes curriculares do Ciclo Comum de Estudos serão autorizados pela chefia do Departamento de Acompanhamento do Ciclo Comum de Estudos (DACICLO/PROGRAD).

**6.6** Somente após a autorização dos projetos de monitoria no SIGAA pelos coordenadores de curso ou coordenador do Ciclo Comum de Estudos, as propostas serão distribuídas para os avaliadores membros da Comissão de Monitoria.

**6.6.1** Os projetos de monitoria que não forem autorizados pela coordenação de curso ou pela chefia do Ciclo Comum de Estudos no prazo estabelecido do cronograma deste edital não serão executados.

**6.7** Projetos de monitoria que forem submetidos com os mesmos componentes curriculares serão igualmente avaliados pela Comissão de Monitoria, sendo que somente o melhor avaliado será atendido com bolsa(s) remunerada(s).

**6.8** A PROGRAD não se responsabilizará por projetos não cadastrados em decorrência de eventuais problemas técnicos e congestionamentos de rede.

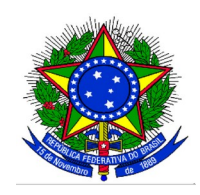

### **7. DAS BOLSAS DE MONITORIA**

**7.1** No momento do cadastro do projeto de monitoria, o docente proponente deverá indicar a quantidade de vagas para monitores bolsistas e voluntários que o projeto precisa para ser executado.

**7.1.1** Cada projeto de monitoria poderá ter, no máximo, dois monitores bolsistas.

**7.1.2** Existindo bolsas remanescentes, estas poderão ser redistribuídas pela PROGRAD, conforme a classificação do resultado final do processo de seleção de projetos de monitoria.

**7.2** Serão disponibilizadas para esse edital 60 (sessenta) bolsas de monitoria.

**7.3** A submissão, autorização e classificação dos projetos de monitoria não garante o direito a bolsas de monitoria.

**7.4** A monitoria remunerada tem caráter temporário e não poderá ser acumulada com estágios remunerados (obrigatórios ou não obrigatórios) e bolsas de outras ações acadêmicas, exceto quando se tratar de bolsas recebidas no âmbito das Políticas de Assistência Estudantil.

### **8. DA CLASSIFICAÇÃO DAS PROPOSTAS DE MONITORIA**

**8.1** Compete à Comissão de Monitoria a avaliação dos projetos de monitoria, após autorizados pela Coordenação de Curso ou Chefia do Departamento de Acompanhamento do Ciclo Comum.

**8.2** Para a classificação dos projetos de monitoria, aplicar-se-ão os seguintes critérios:

- I Das características dos Componentes Curriculares:
	- 1. Projetos de monitoria que envolvem maior quantidade de componentes curriculares;
	- 2. Projetos de monitoria que contemplem componentes curriculares com maior número de discentes matriculados (o cálculo será feito utilizando o número de matriculados na última vez em que o componente curricular foi ofertado);

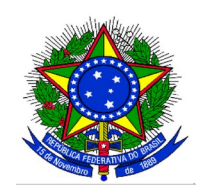

- 3. Projetos de monitoria cujos componentes curriculares têm altos índices de reprovação (o cálculo será feito utilizando o número de reprovação na última em vez que o componente foi ofertado);
- 4. Projetos de monitoria cujos componentes curriculares preveem Carga Horária Prática;
- II Da Metodologia do projeto de monitoria:
	- 1. Projetos que envolvem metodologias inovadoras de ensino;
	- 2. Projetos cuja metodologia permite um melhor desenvolvimento da compreensão e da produção do conhecimento;
	- 3. Projetos cuja atividade do monitor é bem definida e voltada para o acompanhamento e apoio pedagógico dos discentes com dificuldades e das necessidades específicas do(s) componente(s) curricular(es);

#### **9. DOS RECURSOS ADMINISTRATIVOS**

**9.1** Para os efeitos deste Edital, entende-se como recurso o pedido de reconsideração de decisão relativa à classificação preliminar do projeto de monitoria acadêmica apresentada.

**9.2** A reconsideração deverá ser solicitada, por justificativas, explicações ou outros dados que possam contribuir para o novo exame.

**9.3** Somente serão admitidos recursos que versem sobre falhas de julgamento quanto à classificação do projeto ou procedimentos administrativos.

**9.4** Não serão consideradas como recurso alterações no conteúdo da proposta inicial.

**9.5** Os pedidos de recurso deverão ser realizados exclusivamente no [SIGAA](https://sig.unila.edu.br/sigaa/verTelaLogin.do;jsessionid=FC324407A6FEBCD60ED2875C24E9914B.sigaa2), no Portal do Docente, na Aba Ensino > Projetos > Projetos de Monitoria/Apoio da Qualidade do Ensino > Coordenação de Projeto > Solicitar Reconsideração da Avaliação.

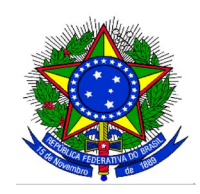

### **10. DAS DISPOSIÇÕES FINAIS**

**10.1** O pagamento das bolsas está condicionado ao repasse de verbas federais à UNILA e poderá sofrer suspensão ou alteração nas datas programadas para pagamento.

**10.2** Após os resultados deste edital, a seleção dos monitores será regulamentada por edital próprio, de acordo com a Resolução N°17/2018/COSUEN, conforme o cronograma do item 5.

**10.3** A submissão do projeto de monitoria a este Edital implica no conhecimento e concordância, por parte do proponente, sobre as responsabilidades e atribuições que lhe competem na execução da atividade de monitoria, em consonância com a Resolução N°17/2018/COSUEN.

**10.4** As informações cadastradas na proposta do projeto no SIGAA, bem como as documentações apresentadas, serão de inteira responsabilidade do proponente.

**10.5** Este Edital poderá ser revogado, anulado ou alterado, no todo ou em parte, a qualquer tempo, o que não gera direito à indenização de qualquer natureza.

**10.6** As disposições do presente Edital poderão ser impugnadas desde que sejam formalizadas e devidamente fundamentadas, perante a PROGRAD no prazo impreterível de até 3 (três) dias úteis após a sua publicação.

**10.6.1** A formalização de que trata o item anterior deverá ser por e-mail para: <prograd.daad@unila.edu.br>.

**10.7** Não serão aceitos projetos de monitoria cadastrados fora do prazo e dos trâmites estipulados neste Edital.

**10.8** A não entrega dos relatórios finais do projeto de monitoria acarreta, além das sanções legais, a impossibilidade do coordenador do projeto de ser contemplado no edital seguinte.

**10.9** O período de vigência da monitoria terá início com a assinatura eletrônica do termo de

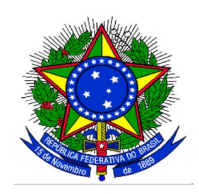

compromisso e o término será em 17 de junho de 2023, conforme o cronograma do item 5 deste edital.

**10.10** Constituem o presente Edital os seguintes anexos:

- 1. Anexo I: Cadastro dos projetos de monitoria acadêmica;
- 2. Anexo II: Aprovação das propostas pela coordenação de curso.

**10.11** Os casos omissos serão resolvidos pela Comissão de Monitoria.

**10.12** Eventuais dúvidas referentes a este edital deverão ser encaminhadas para o e-mail institucional prograd.daad@unila.edu.br, com o assunto: "*Proma: Dúvida"*.

Foz do Iguaçu, 21 de dezembro de 2022.

**PROF. HERMES JOSE SCHMITZ** Pró-Reitor Adjunto de Graduação

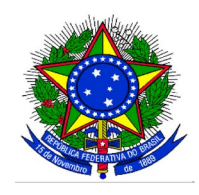

### **ANEXO I**

### **CADASTRO DO PROJETO DE MONITORIA**

Acessar o [SIGAA.](https://sig.unila.edu.br/sigaa/verTelaLogin.do;jsessionid=FC324407A6FEBCD60ED2875C24E9914B.sigaa2)

No Portal do Docente, acessar o Menu Ensino > Projetos > Projeto de Monitoria / Apoio da Qualidade do Ensino > Submeter Projeto:

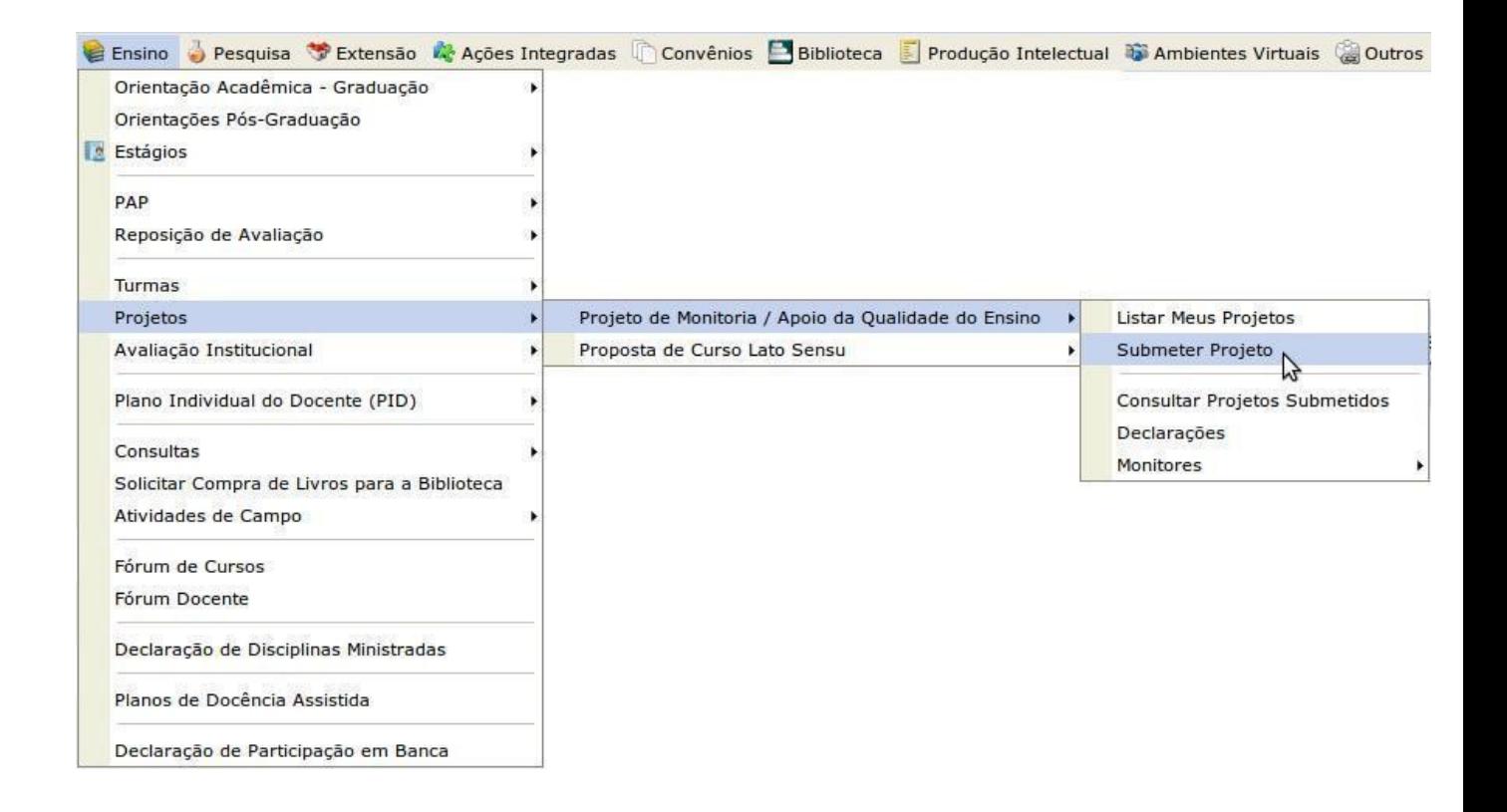

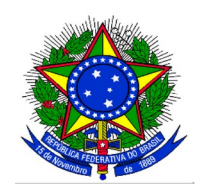

Ao clicar em **SUBMETER PROJETO**, a seguinte tela será exibida:

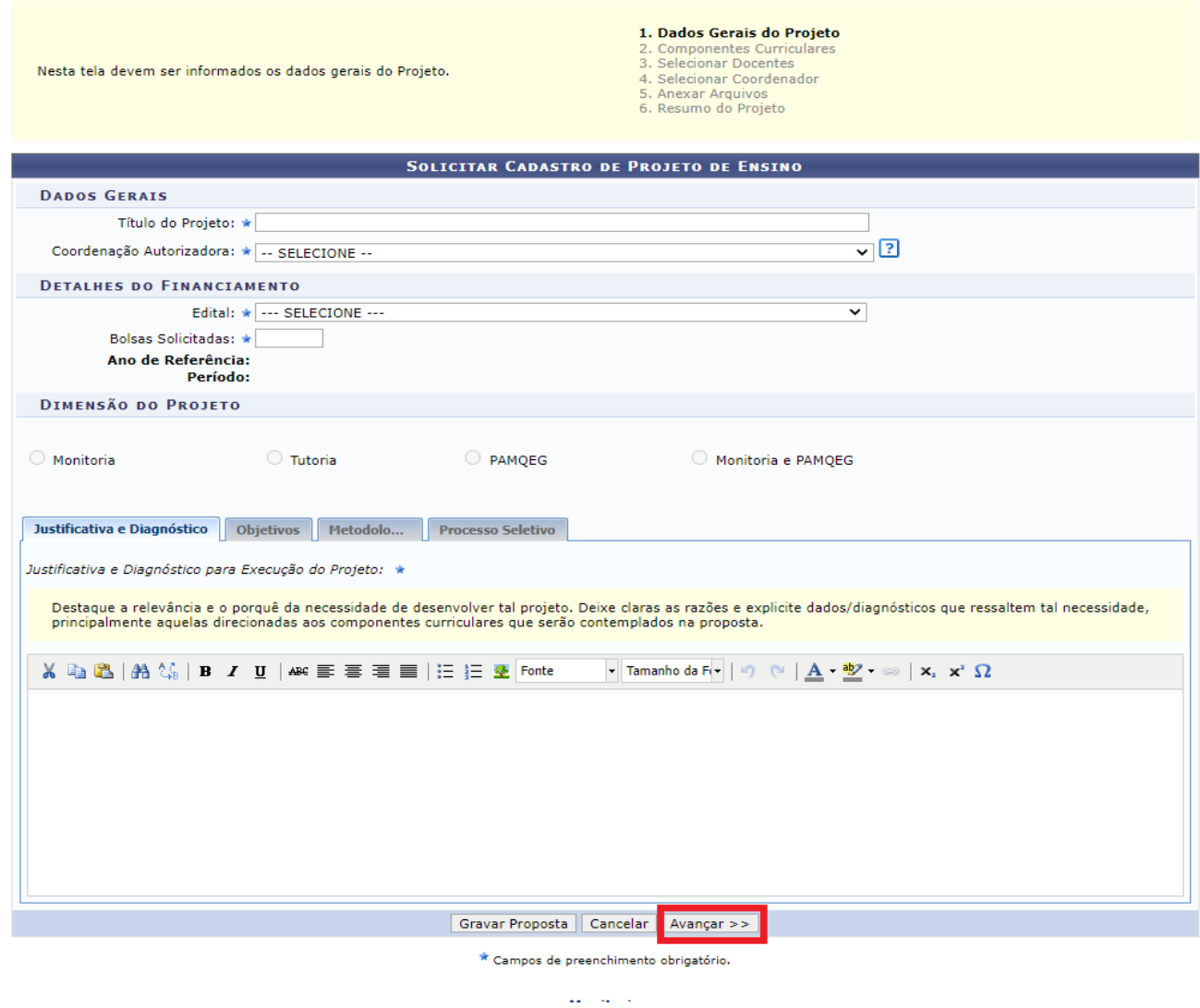

Na tela acima, em **Dados Gerais,** preencher:

*Título do projeto* e,

*Coordenação autorizadora:* selecionar o curso de graduação cuja coordenação vai autorizar o projeto.

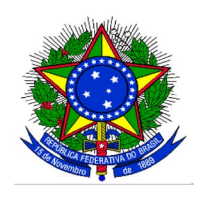

#### Em **Detalhes do Financiamento:**

Clicar no campo *Edital* e selecionar o seguinte edital da lista: Edital PROGRAD N° 240/ 2022 – Submissão de Projetos de Monitoria para 2022.2 (2022.2)

No campo *Bolsas Solicitadas:* Informar a quantidade total de bolsas (máximo 02 bolsas).

No campo *Vagas não remuneradas:* Informar o quantitativo de monitores voluntários.

Em **Dimensão do Projeto,** preencher as informações solicitadas de cada uma das quatro abas: **Justificativa e diagnóstico, objetivos, metodologia e processo seletivo.** Após preencher cada uma destas abas, clicar em **AVANÇAR**.

(É possível salvar parcialmente a proposta, para isso, clicar no botão GRAVAR PROPOSTA.)

A seguinte tela será exibida:

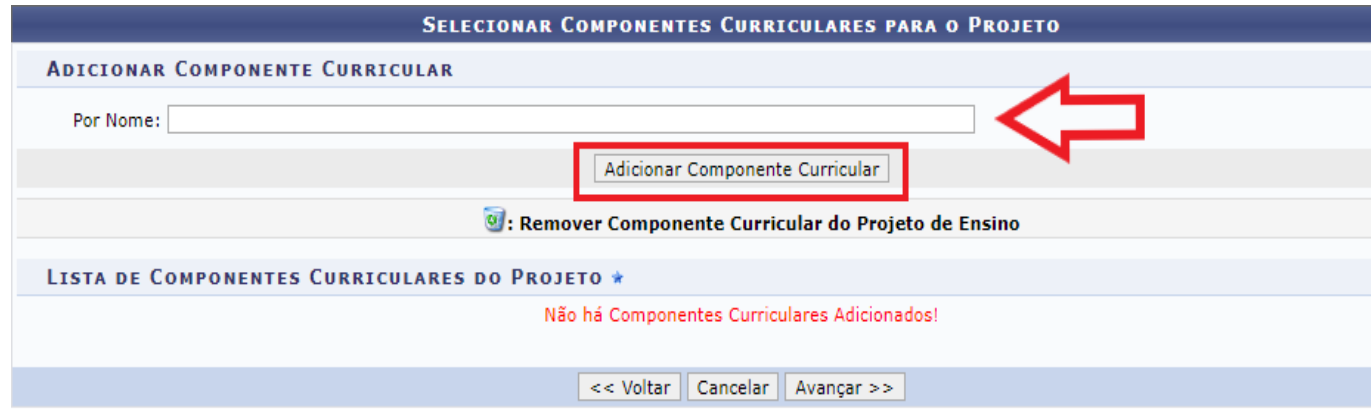

Na tela acima, é necessário incluir um componente curricular para vincular ao projeto. Digitar o nome do componente curricular no campo *por nome*. Ao digitar as primeiras letras, o sistema vai apresentar opções para seleção. Clicar no componente curricular escolhido.

**Observação:** O componente curricular selecionado deverá ser ofertado em 2022-2. Os códigos dos componentes curriculares podem variar, de acordo com o curso em que são ofertados. Assim, para submeter o projeto de monitoria, é necessário confirmar o código do componente curricular que será vinculado no projeto.

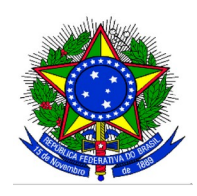

Em seguida, clicar no botão **ADICIONAR COMPONENTE CURRICULAR.**

O sistema vai apresentar novos campos para preenchimento, conforme imagem a seguir:

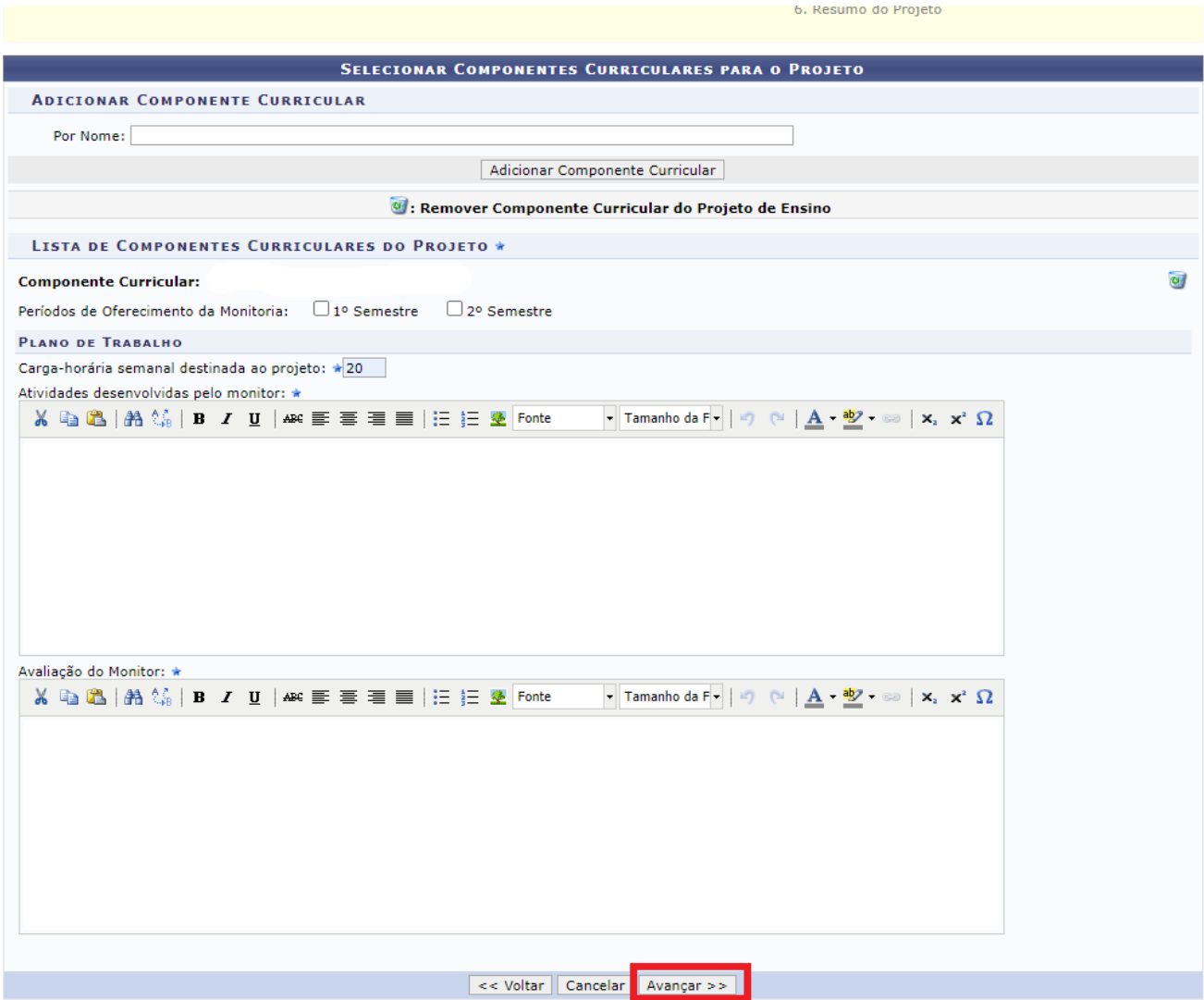

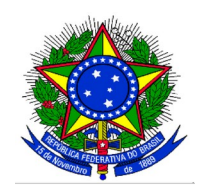

Na tela acima, selecione o período em que a monitoria será desenvolvida: **1° Semestre**. Em **Plano de Trabalho,** no campo *carga horária semanal destinada ao projeto*, inserir: **20 horas. Observação:** conforme o edital, a carga horária para monitores bolsistas é de 20 horas semanais. Depois, preencher os campos *Atividades desenvolvidas pelo monitor* e A*valiação do monitor.*

Para excluir o componente curricular do projeto, clicar no ícone

O sistema permite adicionar vários componentes curriculares. Após o preenchimento de todos os campos solicitados acima, clicar no botão **AVANÇAR** para continuar.

A seguinte tela será exibida:

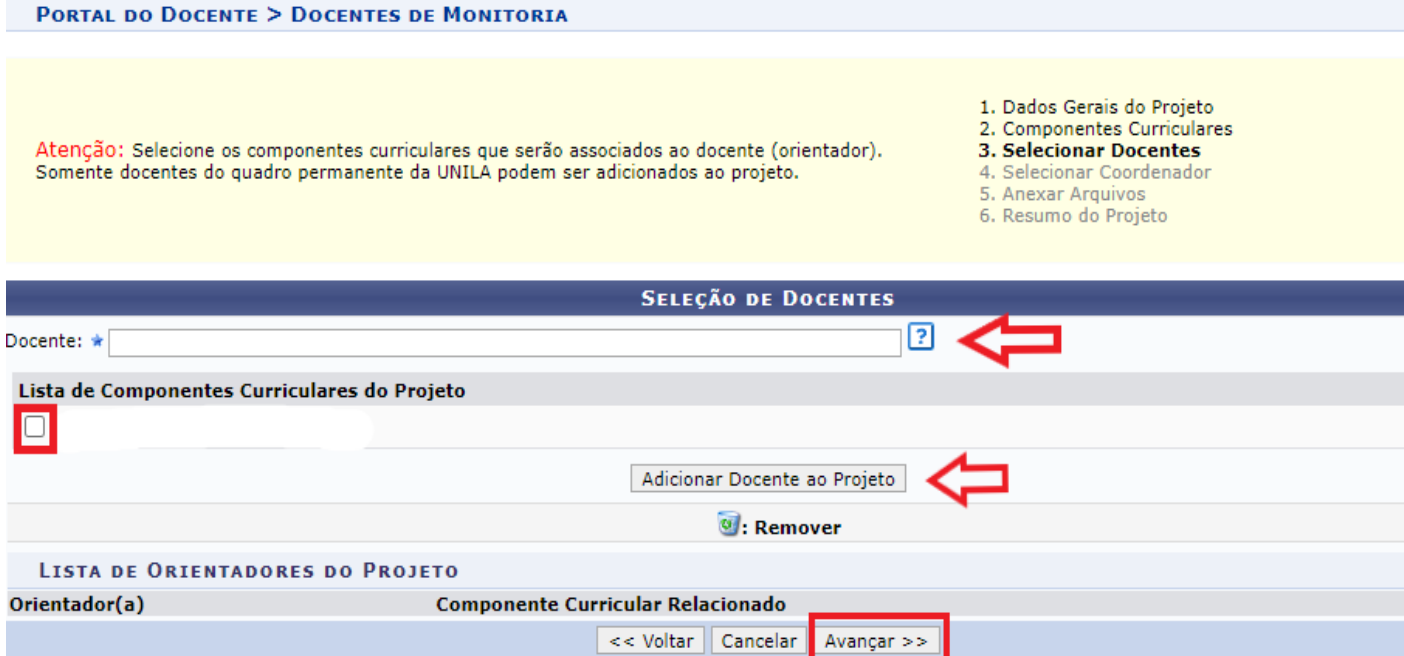

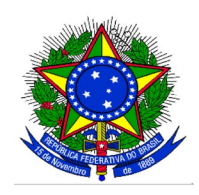

Na tela acima, no campo *Docente,* digitar e selecionar o nome do docente. Em seguida, marcar na L*ista de Componentes Curriculares do Projeto,* o componente curricular que será associado ao docente.

Depois, clicar no botão *ADICIONAR DOCENTE AO PROJETO*. Na mesma tela, o nome do docente selecionado anteriormente poderá ser visualizado na *Lista de Orientadores do Projeto*, com o respectivo componente curricular que foi vinculado a ele.

Para remover o docente orientador, clicar no ícone

Clicar no botão *AVANÇAR* para continuar. O sistema vai apresentar a seguinte tela:

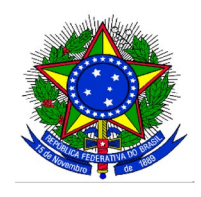

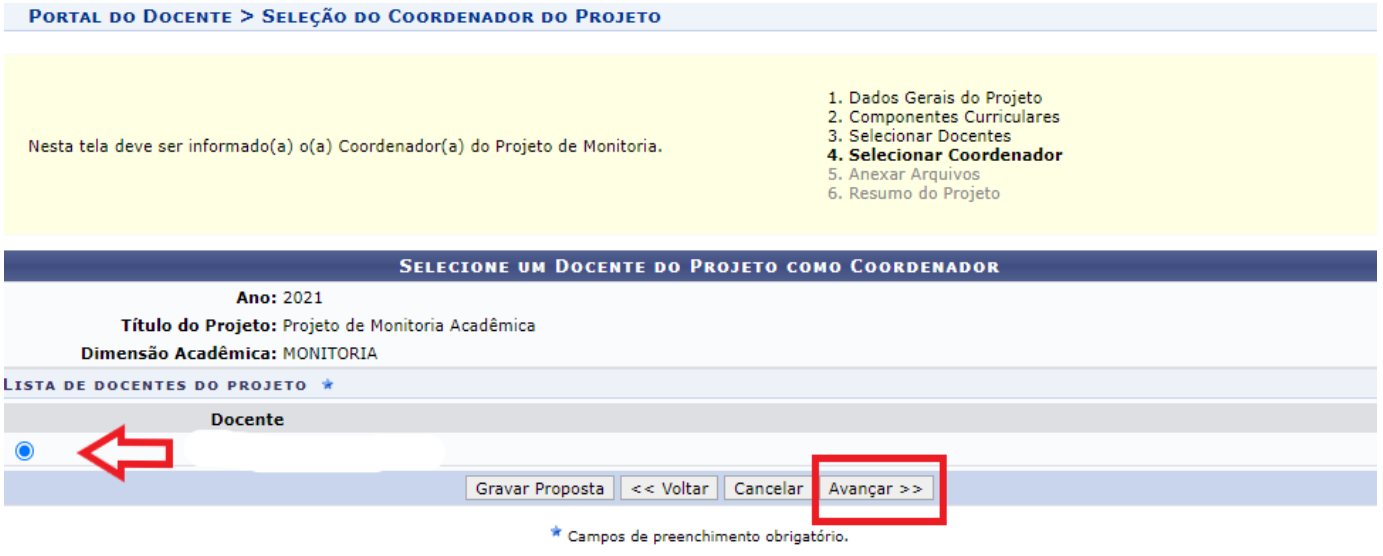

Na tela acima, será necessário indicar o docente que vai coordenar o projeto. Depois, clicar no botão **AVANÇAR**. A seguinte tela será exibida:

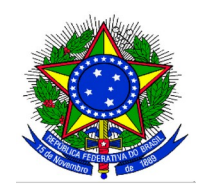

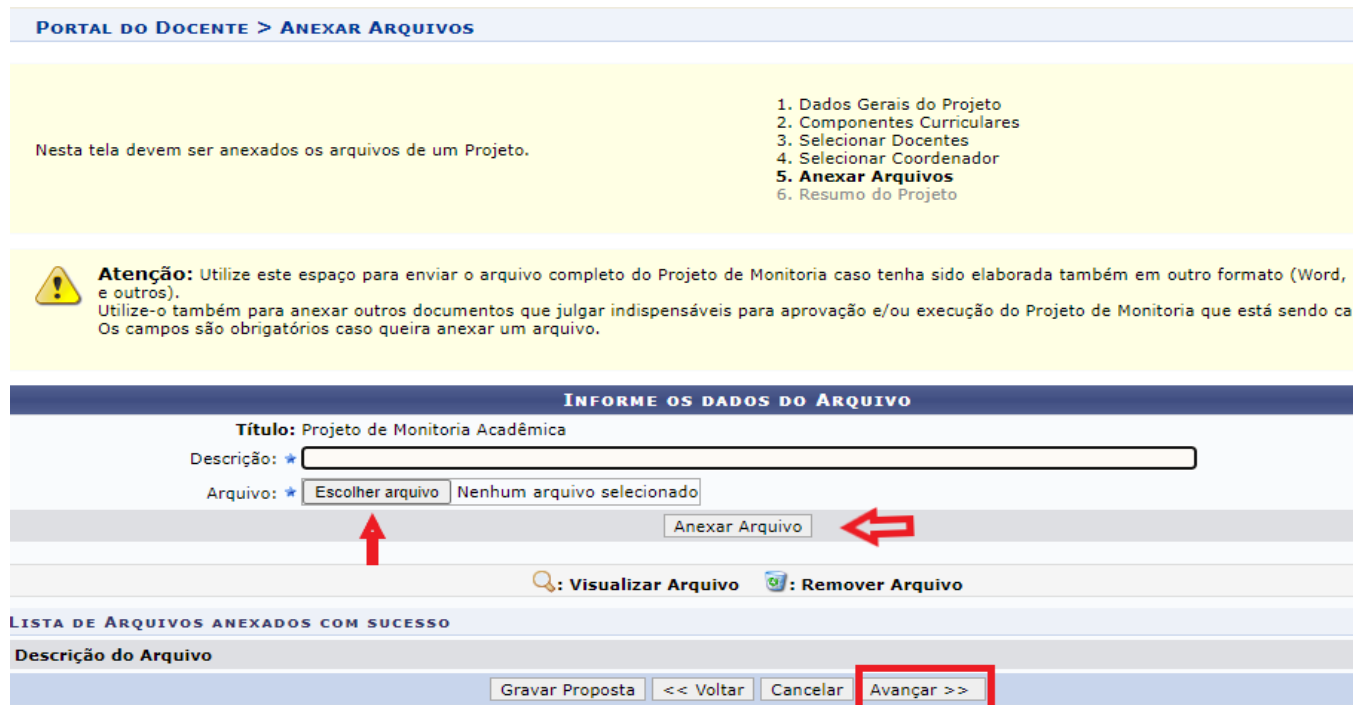

Na tela acima, inserir um arquivo na proposta do projeto. Para isso, preencher a descrição do arquivo e clicar em **ESCOLHER ARQUIVO**. Após selecionar o arquivo desejado, clicar em **ANEXAR ARQUIVO**. Será exibida uma tela com a mensagem de confirmação da operação.

Ao clicar no ícone será possível efetuar o download do arquivo inserido no projeto.

Ao clicar no ícone , será possível remover o arquivo.

Após inserir o arquivo na proposta, clicar no botão **AVANÇAR** para continuar. Será exibido um resumo da proposta do projeto de monitoria:

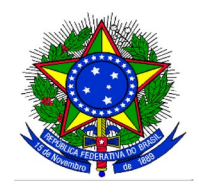

# **MINISTÉRIO DA EDUCAÇÃO**

# **UNIVERSIDADE FEDERAL DA INTEGRAÇÃO LATINO-AMERICANA – UNILA PRÓ-REITORIA DE GRADUAÇÃO**

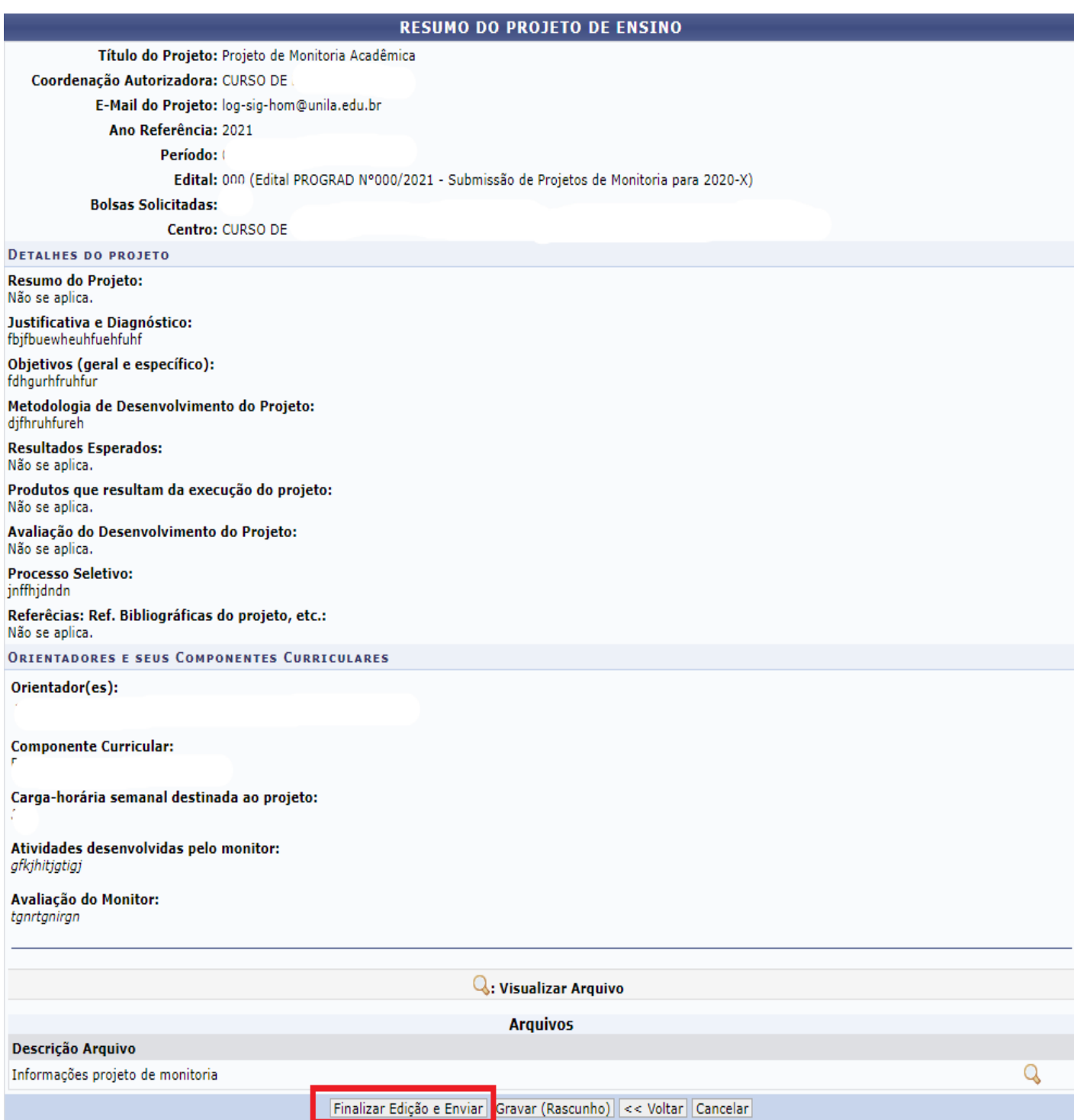

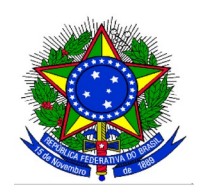

É possível salvar a proposta sem enviar para aprovação da coordenação de curso, para isso, clicar no botão GRAVAR (RASCUNHO).

Para finalizar o cadastro do projeto, clicar no botão **FINALIZAR EDIÇÃO E ENVIAR,** conforme indicado na tela acima. Após este procedimento, o sistema vai encaminhar o projeto para a coordenação de curso realizar a análise e autorização.

Por fim, o sistema vai exibir uma versão da proposta para impressão.

**Observação:** Após a finalização do cadastro do projeto, a situação do projeto no sistema será:*"aguardando autorização dos departamentos"*. Após a autorização do projeto pela coordenação de curso, a situação do projeto no sistema será: *"aguardando distribuição do projeto".*

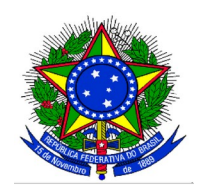

### **ANEXO II**

#### **AUTORIZAÇÃO DOS PROJETOS DE MONITORIA PELA COORDENAÇÃO DE CURSO**

Após o cadastro do projeto de monitoria no sistema, é necessário que o docente coordenador de curso autorize a proposta. Para realizar a autorização de um projeto de monitoria, o docente coordenador de curso precisa estar com o vínculo de *chefia* registrado no SIGAA.

Após acessar o SIGAA e digitar a senha, o sistema vai apresentar os vínculos encontrados:

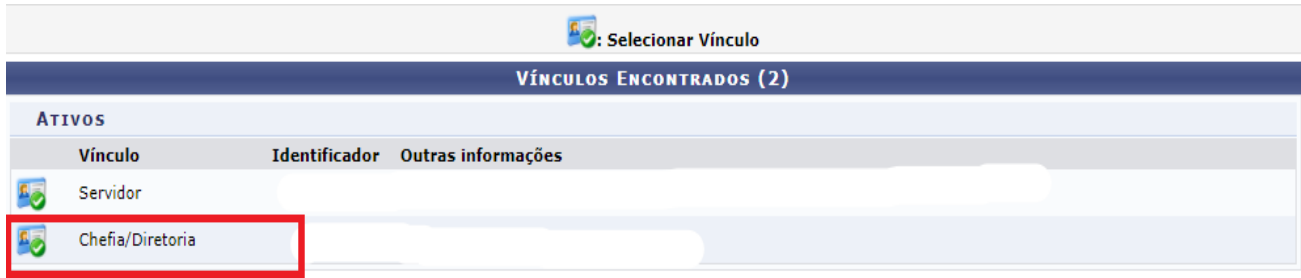

Conforme a imagem acima, após selecionar o vínculo de *Chefia/ Diretoria,* acessar o Portal do Docente:

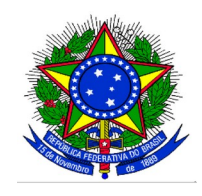

### **MINISTÉRIO DA EDUCAÇÃO**

### **UNIVERSIDADE FEDERAL DA INTEGRAÇÃO LATINO-AMERICANA – UNILA PRÓ-REITORIA DE GRADUAÇÃO**

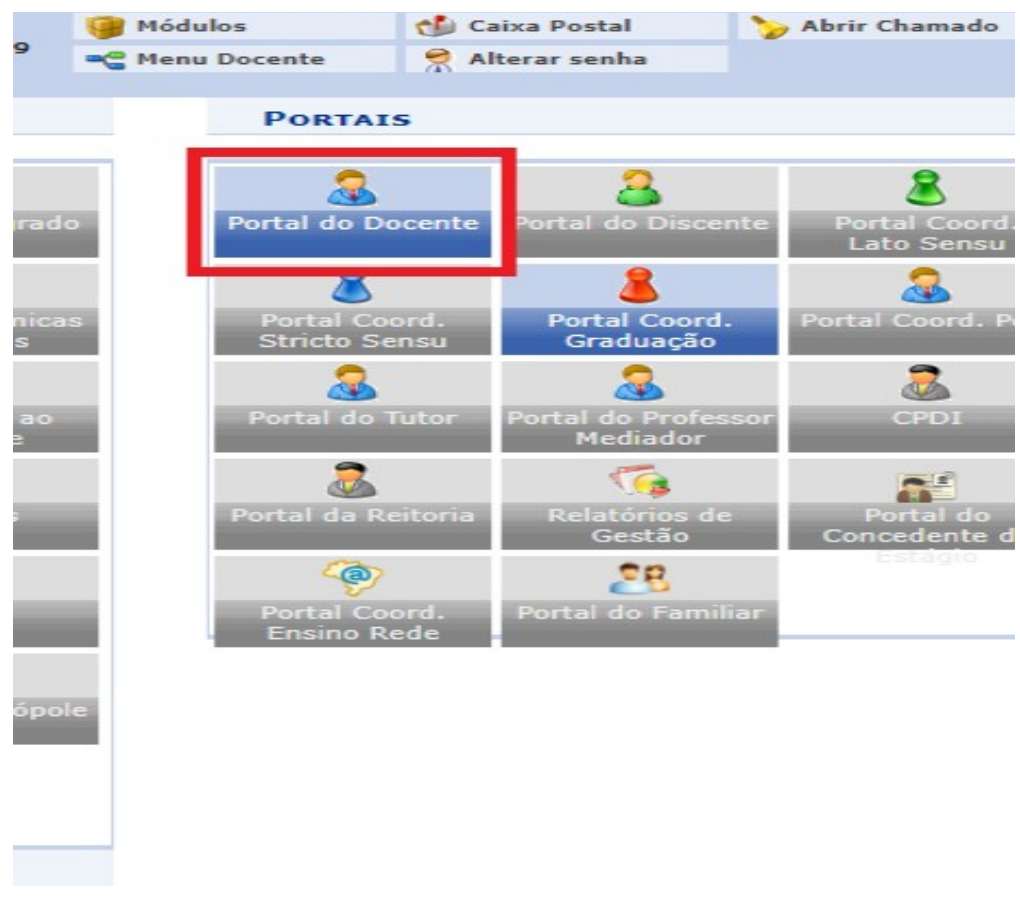

Na nova tela que será exibida, clicar no Menu Chefia> Autorizações> Autorizar Projetos de Ensino, conforme imagem abaixo:

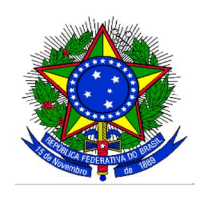

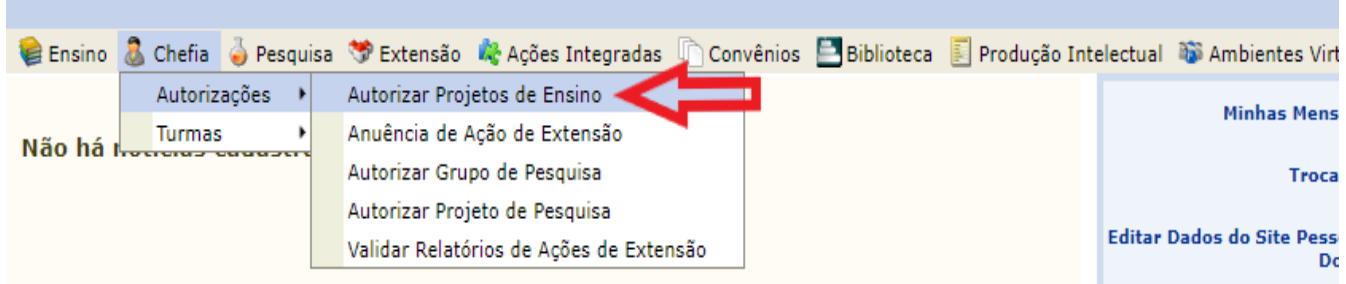

O sistema vai apresentar a seguinte tela:

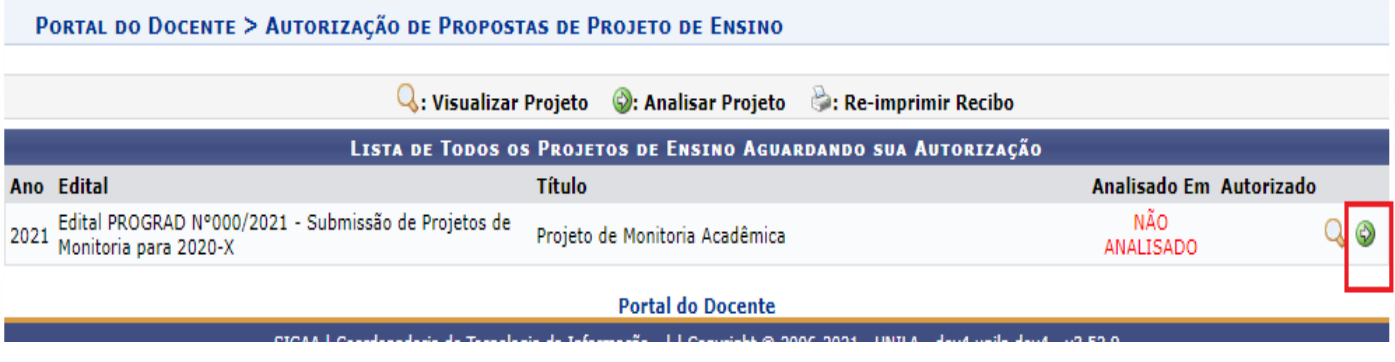

Para visualizar o conteúdo da proposta do projeto, clicar no ícone: **VISUALIZAR PROJETO.**

Para realizar a aprovação da proposta, clicar no ícone: **ANALISAR PROJETO.** Será exibida a seguinte tela:

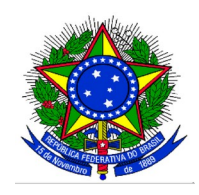

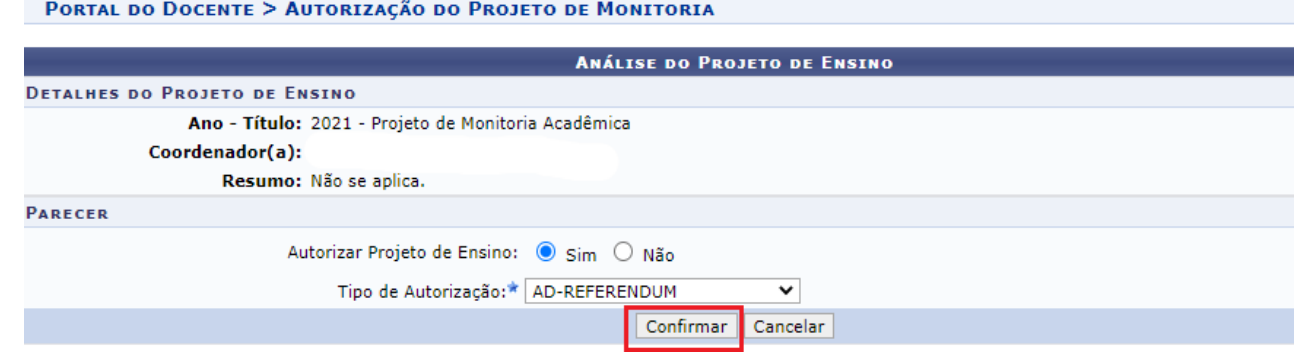

Na tela acima, em *parecer*, indicar se autoriza ou não a proposta do projeto. Depois, clicar no botão **CONFIRMAR.** Por fim, o **s**istema exibe, em formato para impressão, um *recibo de autorização,* conforme a imagem abaixo:

Recibo de Autorização do Projeto de Ensino

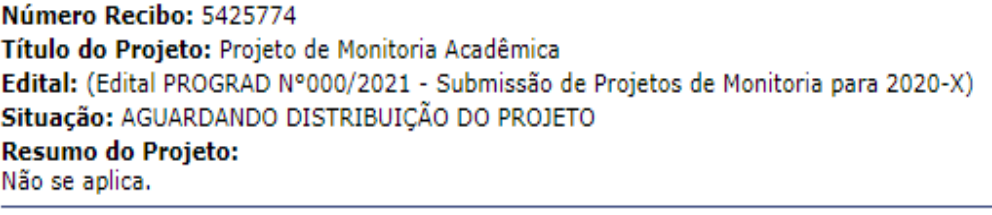

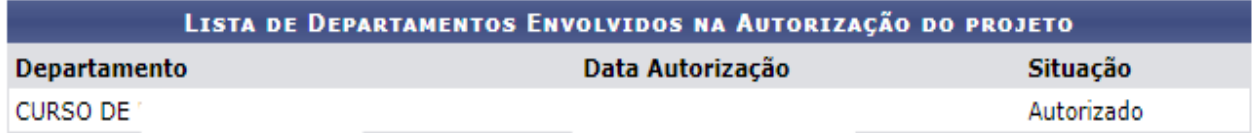

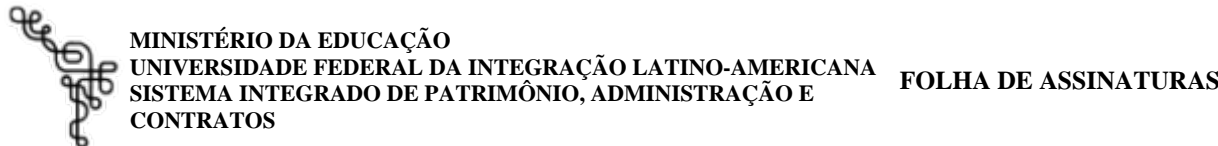

*Emitido em 21/12/2022*

#### **EDITAL Nº 240/2022 - PROGRAD (10.01.05.17)**

**(Nº do Protocolo: NÃO PROTOCOLADO)**

*(Assinado digitalmente em 21/12/2022 10:48 )* HERMES JOSE SCHMITZ *PRO-REITOR(A) - TITULAR PROADG (10.01.05.17.02) Matrícula: ###614#9*

Visualize o documento original em [https://sig.unila.edu.br/documentos/](https://sig.unila.edu.br/public/jsp/autenticidade/form.jsf) informando seu número: **240**, ano: **2022**, tipo: **EDITAL**, data de emissão: **21/12/2022** e o código de verificação: **18ddcdd375**